## **ご使用になる前に必ずお読みください**

このたびは本機をお買い上げいただきまして、誠にあり がとうございます。ご使用前に必ず次の指示と「安全にお  $\mathcal{A}$ 使いいただくために」をよくお読みの上、本機を正しくお 使いください。また、本書をお読みになった後は、いつで も見られるように大切に保管してください。

本機は、 Windows <sup>®</sup> および Macintosh の各OS(オペレー ティングシステム)に対応しています。

- プレゼンター機能を使用する前に、使用するソフトウェ アに合わせて本体側面の電源 / プレゼンターモードス イッチを正しく設定してください。設定が不適切な場合、 正しく動作しないことがあります。
	- 本機ご使用前に、USB レシーバーをお使いのパソコン に接続してください。

## **抗菌対応**

SIAAマークは、ISO22196 法により 評価された結果に基づき、抗菌製品技 術協議会ガイドラインで品質管理・情報 公開された製品に表示されています。

for KOHKIN 無機系抗菌剤 ………………<br>塗装加工 : 上ケース 練込:下ケース、キー JP0122123A0014R

**SIAA<sup><sub>p</sub>**</sup>

#### **ご使用前の設定**

#### **電池を交換する**

- **❶** 本体裏面の電池ぶたを矢印の方向 に押しながら外します。
- **❷** 極性(+、-)を間違えないように注 意し、電池ケースに単4形乾電池1 本を入れてから電池ぶたをもとの 位置に戻します。

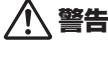

 電池を交換する際は、小さなお子様が誤って電 池を口に入れないように手の届かない場所で 行ってください。万一、飲み込んだ場合はただち に医師にご相談ください。

 $\boldsymbol{\Theta}$ 

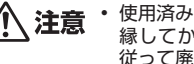

- 使用済みの電池は (+) 極 (-) 極をテープで絶 縁してからお住まいの地方自治体の条例に 従って廃棄してください。 • 電池の極性(+、-)を間違えないように入れ
	- てください。電池の極性を間違えて入れると 事故の原因となります。
	- 本機で使用できる電池は単 4 形乾電池です。 交換の際も同じ種類のものを使用してくださ い。
- 液もれなどによる故障を防ぐため、長時間使 用しないときや電池を使い切ったときは電池 を取り出してください。
- 電池残量が少なくなると、電源オンしたときや キー操作をしたときにレーザー表示ランプが 4 回点滅します。もうすぐ電池がなくなりますので、 すみやかに電池を交換してください。

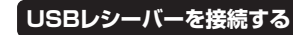

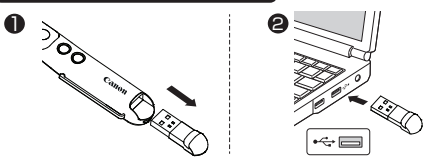

**❶**本体表側からUSBレシーバーを取り出します。 **❷**お使いのパソコンのUSBポートにUSBレシーバーを接続し ます。(ソフトウェアのインストールは不要です。)

※ Mac に接続し「キーボード設定アシスタント」画面が開いた ときは、指示された操作はせずにそのまま閉じてください。

**❸**電源 / プレゼンターモードスイッチを、使用するソフトウェア に合わせて「Keynote」または「PowerPoint」に合わせます。 **❹** 自動的に接続を開始します。

## 使い方のヒント

- 本機をパソコンと接続する前に、必ずパソコン内のデータの バックアップをお取りください。
- パソコンと本機の間で接続がうまくいかないときは、電源 / プレゼンターモードスイッチを動かし、電源を入れなおしてく ださい。
- 電源を入れなおしても接続できないときは、さらに次をお試 しください。
- (A) 電源 / プレゼンターモードスイッチで電源オフし、パソ コンからUSBレシーバーを取り外します。
- (B) (く)(戻るキー)と本体側面の音量調節キー ◯ (音量を下 げる)を同時に押します。2つのキーを押したまま電源/ プレゼンターモードスイッチを動かして電源オンします。 ※レーザー表示ランプが点滅を始めます。
- (C) パソコンのUSBポートにUSBレシーバーを接続します。 ※接続が確立されるとレーザー表示ランプの点滅が止ま ります。
- 他のパソコンで本機を使用する場合は、再度USBレシーバー の接続を行ってください。
- パソコンとの接続には乾電池からの電源供給が必要です。電 池残量が不足していると本機はパソコンと接続することができ ません。
- 本機の使用が終了したら、パソコンからUSBレシーバーを取 り外し、本体表側の所定の場所に戻してください。

# **仕様**

- 型式 : キヤノン「PR80-GC」 電源 : 単4形アルカリ乾電池x1本
- 推奨使用温度 : 0℃~40℃
- 外形寸法: : 135mm(奥行) x 23mm(幅) x 22mm(高さ) 重量 : 27.5g (電池をのぞく) / 39.5g (電池を含む)
- 付属品 : USBレシーバー(D20B)、 単4形アルカリ乾電池 x 1本
- 改良のため、予告なく仕様の変更を行うことがあります。

### **ワイヤレス仕様**

- 周波数 :2.4GHz
- 動作距離 : 最大 20 メートル
- 接続範囲は、近くに金属物がある場合や、本体と USB レシーバーの相対位置などにより変化する場合があり ます。(近くに金属物があると通信距離が短くなる場合 があります。)
	- 本機とパソコンの間の通信には 2.4GHz の周波数を使 用しています。本機の近くで同じ周波数の製品をご使用 になると、本機が正しく動作しない場合があります。

## **動作環境**

• 下の対応OSがプレインストールされているIBM PC / AT互

Windows ® 7 、 Windows ® 8 、 Windows ® 8.1 、

PowerPoint ®2007 、 2010 、 2013 、2016 PowerPoint ® for Mac 2011 、 2016 Mac 用 Keynote 6.5 、 6.6 、7.0 、7.3

Adobe ® Acrobat ® Beader ® DC, 2017 for

• #: スライドショー開始・終了機能はご利用いただけません。 • その他、上の対応OSが推奨する動作環境に準拠。 • 機器の構成により正常に動作しない場合があります。 • 上記以外のOSをご使用の場合は、動作しません。

Mac OS X 10.5 ~ 10.11 、 macOS 10.12 、10.13

■ パソコン

■ 対応OS

Windows<sup>®</sup> 10

■ 対応ソフトウェア

Windows  $\overset{\sim}{\phantom{\sim}}\ ^{\circ}\ ^{\#}$ 

 換(DOS/V)機 / Macintosh • 本体にUSB 2.0 ポートを装備しているもの

Adobe  $^{\circ}$  Beader  $^{\circ}$  11 #

プレビュー 4.2 ~ 10.0 #

# Canon

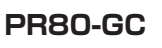

E-IJ-1382

使用説明書

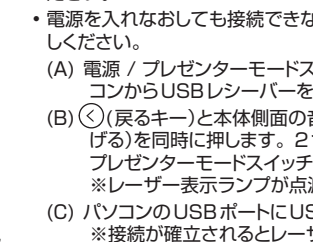

- **商標、ライセンスについて** しません。
- Microsoft 、 Windows は、米国 Microsoft Corporation の、米国およびその他の国における登録商標または商標です。

• 以前のOSからアップグレードしたパソコンでの動作保障は致

- Macintosh 、 Mac 、 OS X 、 macOS 、 Keynote は、 米国および他の国々で登録されたApple Inc. の商標です。
- その他の会社名および製品、サービス名は、それぞれを表示 するためだけに引用されており、それぞれの各社の登録商標 または商標である場合があります。

## **製品取扱い方法ご相談窓口**

キヤノンお客様相談ヤンター (全国共通番号) 050-555-90025

「受付時間] 平日·土·日·祝日 9:00 ~ 18:00 (1月1日~1月3日は休ませていただきます)

## **修理お問い合せ専用窓口**

パーソナル機器修理受付センター (全国共通番号) 050-555-99088

[受付時間] 平日·土·日·祝日 9:00 ~ 18:00 (1月1日~1月3日は休ませていただきます)

※上記番号をご利用頂けない場合は、043-211-9632 をご利用ください。 

- 場合があります。 ※上記記載内容は、都合により予告なく変更する場合があります。予めご
- 了承ください。

2018 年 1 月 1日現在

# **キヤノンマーケティングジャパン株式会社**

〒108-8011 東京都港区港南2-16-6 お問い合わせ先 050-555-90025

ⓒ CANON ELECTRONIC BUSINESS MACHINES (H.K.) CO., LTD. 2018 PRINTED IN CHINA

## **各部の名称**

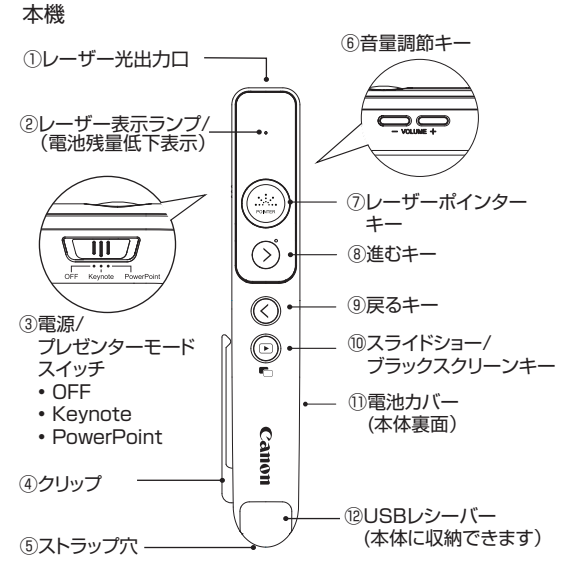

## ①レーザー光出力口

- ② レーザー表示ランプ (電池残量低下表示) 通常レーザー表示ランプは電源オンしたときは赤色、レー ザーポインターキーを押したときは緑色に点灯します。 電池残量が少なくなると、電源オンしたときやキーを押した とき赤色で4回点滅します。この場合はすみやかに電池を交 換してください。レーザーポインター機能が正しく動作しな いことがあります。また、電池残量が不足していると本機は パソコンと接続することができません。
- ③ 電源/プレゼンターモードスイッチ 電源のオンオフや、プレゼンター機能で使用するソフトウェ アを設定するときに使用します。
- ④ クリップ
- 胸ポケットなどに本機をはさみ、携帯するのに便利です。
- ⑤ストラップ穴
- ストラップやひもをつけてお使いください。手軽に持ち運ん だり手首につけて落下を防ぎます。(ストラップやひもはパッ ケージに含まれていません。)
- ⑥ 音量調整キー
- 音量を小さくしたいときは –– を押します。
- ⑦レーザーポインターキー このキーを押して指し示したり強調したい箇所にレーザーを 当てます。
- ⑧ 進むキー / ⑨戻るキー
- スライドショー実行中に、この2つのキーで前後のスライドを 表示します。
- ⑩ スライドショーキー /ブラックスクリーンキー スライドショーを開始するときと終了するときに使用します。 1秒以上長押しすると、ブラックスクリーンとスライド表示を 切替えることができます。
- ⑪ 電池カバー(本体裏面)
- ⑫ USBレシーバー
	- 使わないときは本体表側に収納できます。

# **レーザーポインター機能を使う**

## ■ レーザーポインターを使う

- 1) 本体側面の電源 / プレゼンターモードスイッチを 「Keynote」 または「PowerPoint」 に動かし電源を入れま す。
- 2) レーザー光出力口(1)を指し示したい方へ向け、(2)を 押します。レーザーポインターキーを押している 間はレーザー表示ランプ(②)が点灯します。

# **プレゼンター機能を使う**

# ■ 設定

## プレゼンター機能を使うときは、本体側面の

電源/ プレゼンターモードスイッチを使用する ソフトウェアに合わせて「Keynote」または  $\sqrt{m}$ 「PowerPoint」 に正しく設定してください。 設定が不適切な場合、正しく動作しないことが

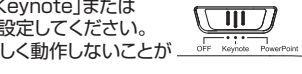

## ■使用できるソフトウェア

あります。

- プレゼンターモードスイッチを「Keynote」に合わせたとき: Mac 用 Keynote
- プレゼンターモードスイッチを「PowerPoint」 に合わせたとき: PowerPoint ® 、 PowerPoint ® for Mac
- Adobe ® Reader ® for Windows ® (または Adobe ® Acrobat ® Reader ® for Windows ®) と プレビューは、プレゼンターモードスイッチをどちらに合わせ ても使用できます。

# ■ スライドショーを実行する

- を押してスライドショーを開始します。もう一度押すと スライドショーを終了します。
- Adobe ® Reader ® for Windows ® (または Adobe ® Acrobat ® Reader ® for Windows ®) と プレビューでは、スライドショー開始・終了機能がご利用いた だけません。スライドショーを開始、終了したいときは、パソコ ンで操作をしてください。
- スライドショー実行中にスライド間を移動する
- (進む):次のスライドを表示します。
- (戻る):前のスライドを表示します。

## ■ ブラックスクリーン

を1秒以上長押しするとパソコンの画面をブラックスク リーン(真っ黒な状態)にすることができます。もとの画面に 戻るにはもう1度1秒以上長押しします。

• Adobe ® Reader ® for Windows ® (または Adobe  $\sqrt[8]{8}$  Acrobat  $\sqrt[8]{8}$  Reader  $\sqrt[8]{8}$  for Windows  $\sqrt[8]{8}$ )  $\neq$ プレビューはブラックスクリーンに対応していません。

# **レーザーの安全基準**

本製品はJIS『レーザ製品の放射安全基準C6802 クラス2 レーザー装置』に該当します。 また、本製品は「消費生活用製品安全法(PSC)」に適合している ため、安心してご使用いただけます。

## クラス2レーザー装置

- 最大出力:<1mW • レーザー波長: 515nm
- レーザー光の種類:パルス
- ビームの開き:  $\alpha = 1.5$  mrad
- ビーム径(最大): 約17mm (距離15m時)
- パルス持続時間:2.67μs レーザー光出力口

চার্

• 繰り返し率:30kHz 本体裏面

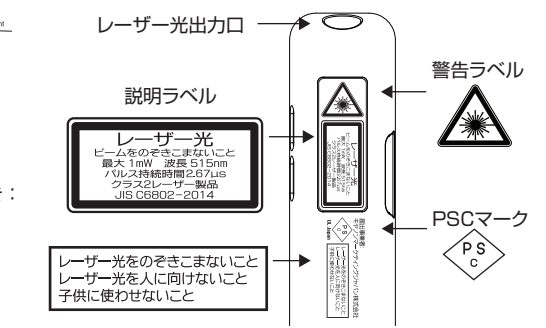

# **故障かな?と思ったら**

本機がパソコンと接続できない、または正しく機能しない場合は 下の事項を確認してください。

- 雷池の極性 (+、一の方向) を確認してください。
- お使いのパソコンが 動作環境条件 を満たしているか確認して<br>ください。
- USBレシーバーがパソコンのUSBポートに正しく差し込ま れているか確認してください。
- パソコンと本体  $\mathsf{L}\Lambda$
- 電源を入れたときや、キー操作をしたときに、レーザー表示ラ ンプが赤く4回点滅したらすみやかに電池を交換してください。
- 電磁干渉や静電気放電により表示部に誤動作が起きる場合 があります。その場合は、電源/プレゼンターモードスイッチを OFFにして本機の電源を切り、再度電源を入れてください。
- 本機のUSBレシーバーをノートパソコンに接続した場合、お 使いのノートパソコンによって以下のようなメッセージが表示 され、タッチパッド機能が無効になることがあります。タッチパ ッド機能を有効にしたい場合は、お使いのノートパソコンのタ ッチパッド設定を確認してください。
- ※お使いのパソコンによって表示/設定方法が異なることがあり ます。

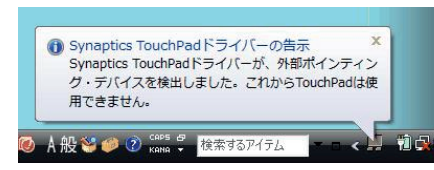

# **安全にお使いいただくために**

この装置は、クラスB機器です。この装置は、住宅環境で使用 することを目的としていますが、この装置がラジオやテレビ ジョン受信機に近接して使用されると、受信障害を引き起こ すことがあります。

使用説明書に従って正しい取り扱いをして下さい。 VCCI-B

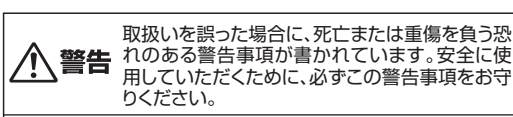

- 本体には磁石が内蔵されています。(外側からは見えませ ん。)心臓ペースメーカー等の医療機器を装着されている方 は、本体を装着部から十分離して使用してください。磁気 が医療機器の誤動作の原因になることがあります。万一、 身体の異常が回復しない場合、直ちに専門医の診察を受け てください。
- 落としたり、ぶつけたり、異臭がするなどの異常が発生した 場合はパーソナル機器修理受付センターにご連絡ください。 • 本機を分解したり、改造しないでください。火災や感電の
- 原因になります。
- 航空機内・病院でのワイヤレス製品使用について 航空機内での無線機器の使用は、計器に悪影響を及ぼす 可能性があるため禁止されています。機内での本機の使用 は避け、機内に持ち込むときは電源をお切りください。 病院など、電波機器の使用が禁止されている場所で本機を 使用しないでください。本機の発する電波により、医療機 器に影響を及ぼす恐れがあります。
- 小さなお子様の手が届かないように管理、使用してください。
- 絶対にレーザー光を覗き込んだり、人に向けたりしないで ください。
- レーザー光を絶対に目に照射しないでください。
- レーザー光を鏡などに照射すると、反射光で目を傷める恐 れがあります。
- 本説明書に記載されている以外の操作、修正は、危険な放射 被ばくをもたらす可能性がありますのでおやめください。

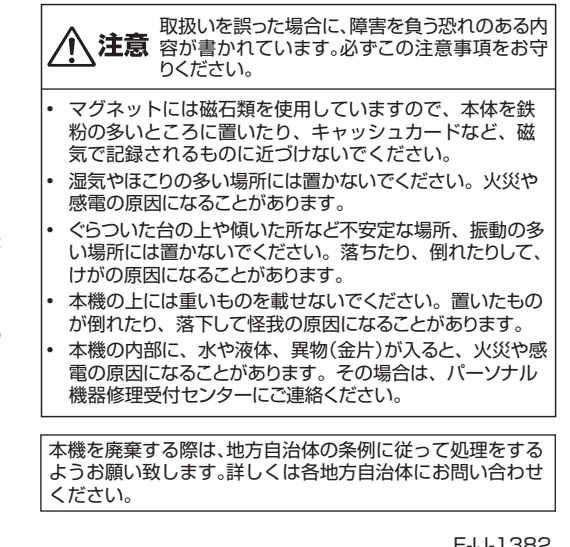